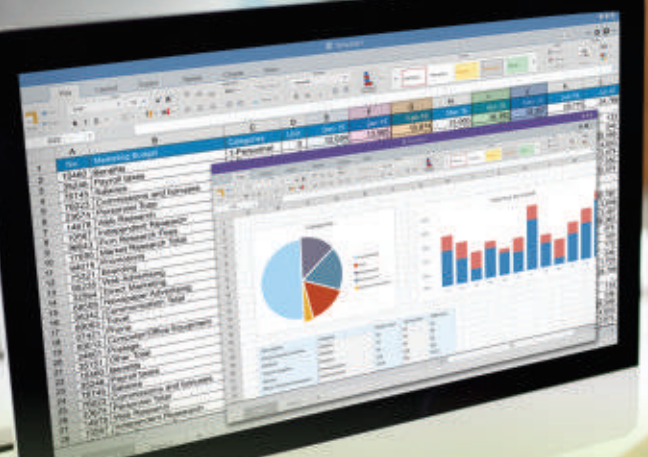

 $x \overline{\mathbf{H}}$ 

768

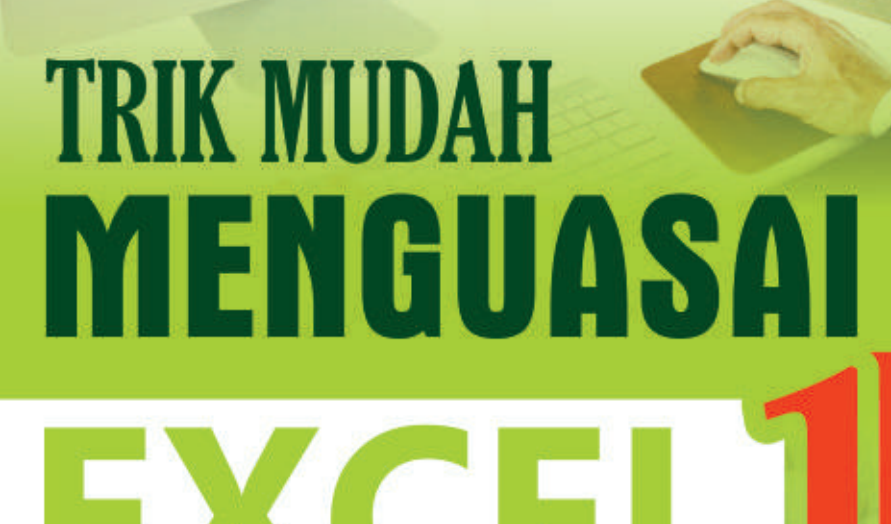

Dr. Wahyudi, S.T., M.T. Zon Hedri, M.Pd

# **TRIK MUDAH MENGUASAI EXCEL1**

Buku Trik mudah menguasai Excel 1 merupakan seri pertama dari dua seri buku Trik mudah menguasai Excel. Buku ini menjelaskan tentang trik mudah menggunakan microsoft excel.

Buku Trik mudah menguasai Excel 1 terdiri dari enam bab yaitu: bab pertama Bab I Trik Mudah Workbook Excel, terdiri dari 13 subbab. Bab II. Trik Mudah Bekerja Dengan Menu Layout yang terdiri dari 6 sub bab. Bab III Trik Mudah Mengatur Format Nomor, terdiri dari 5 subbab. Bab IV Trik Mudah Bekerja Dengan Sheet, terdiri dari 7 subbab. Bab V Trik Mudah Bekeria Dengan Conditional Formatting, terdiri dari 8 subbab dan bab terakhir yaitu bab VI Trik Mudah Bekerja Dengan Data Tabel yang terdiri dari 8 bab.

Buku ini diharapkan dapat membantu pembaca yang baru menggunakan sistem operasi pengolah kata microsoft excel dan pembaca yang membutuhkan informasi tentang microsoft excel. Mudah-mudahan buku ini dapat memberikan manfaat untuk semua pembaca.

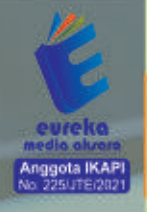

**3 858 5343 1992** eurekamediaaksara@gmail.com JL Banjaran RT.20 RW.10 Bojongsari - Purbalingga 53362

ISBN 978-623-151-371-7 (no.jl.langkap BBN 978-623-151-372-4 (a)

### **TRIK MUDAH MENGUASAI EXCEL 1**

**Dr. Wahyudi,S.T.,M.T. Zon Hedri, M.Pd**

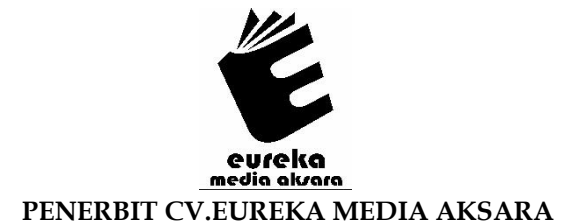

#### **TRIK MUDAH MENGUASAI EXCEL 1**

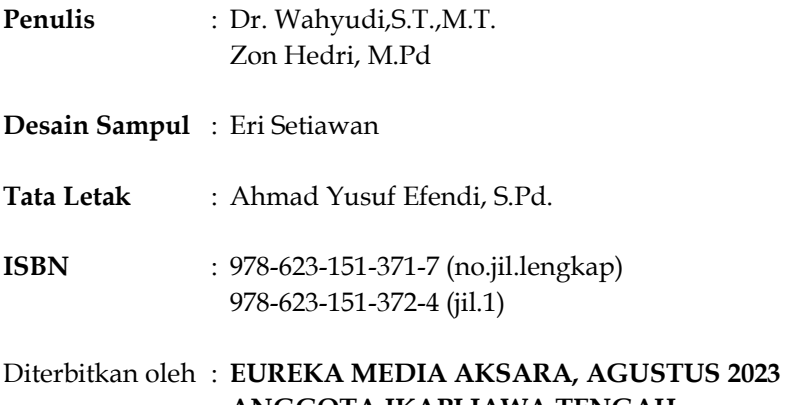

### **ANGGOTA IKAPI JAWA TENGAH NO. 225/JTE/2021**

#### **Redaksi:**

Jalan Banjaran, Desa Banjaran RT 20 RW 10 Kecamatan Bojongsari Kabupaten Purbalingga Telp. 0858-5343-1992

Surel : eurekamediaaksara@gmail.com

Cetakan Pertama : 2023

**All right reserved** 

Hak Cipta dilindungi undang-undang

Dilarang memperbanyak atau memindahkan sebagian atau seluruh isi buku ini dalam bentuk apapun dan dengan cara apapun, termasuk memfotokopi, merekam, atau dengan teknik perekaman lainnya tanpa seizin tertulis dari penerbit.

#### **KATA PENGANTAR**

<span id="page-4-0"></span>Puji syukur, Alhamdulillah penulis ucapkan kehadirat Allah SWT, yang telah memberikan kesehatan dan kekuatan kepada penulis sehingga **Trik mudah menguasai Excel 1** ini bisa hadir di tangan kita semua. Panduan **Trik mudah menguasai Excel 1** ini disusun sebagai efektivitas selama kita bekerja menggunakan program Microsoft Excel, yang sengaja dirancang untuk mempermudah pekerjaan kita dengan berbagai trik dan fungsi yang telah diterangkan dalam buku ini. Buku **Trik mudah menguasai Excel 1** ini merupakan seri pertama dari kumpulan **Trik mudah menguasai Excel**.

Terbatasnya sumber daya, penulis merasa buku **Trik mudah menguasai Excel 1** ini masih belum sempurna sehingga perbaikan di masa yang akan datang masih diperlukan. Oleh karena itu, saran yang membangun ataupun masukan cemerlang dari pembaca semua merupakan kontribusi yang sangat berharga bagi kami.

Padang, Juli 2023

Penulis

#### **DAFTAR ISI**

<span id="page-5-0"></span>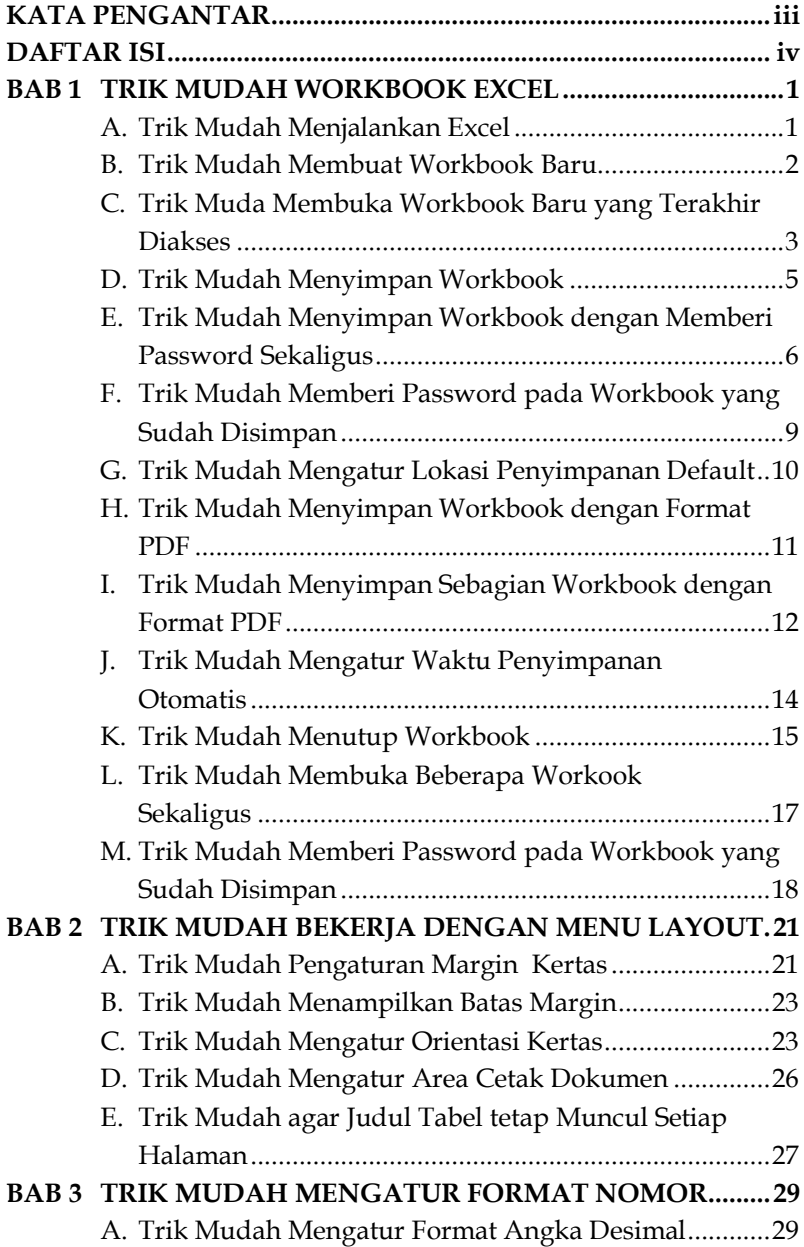

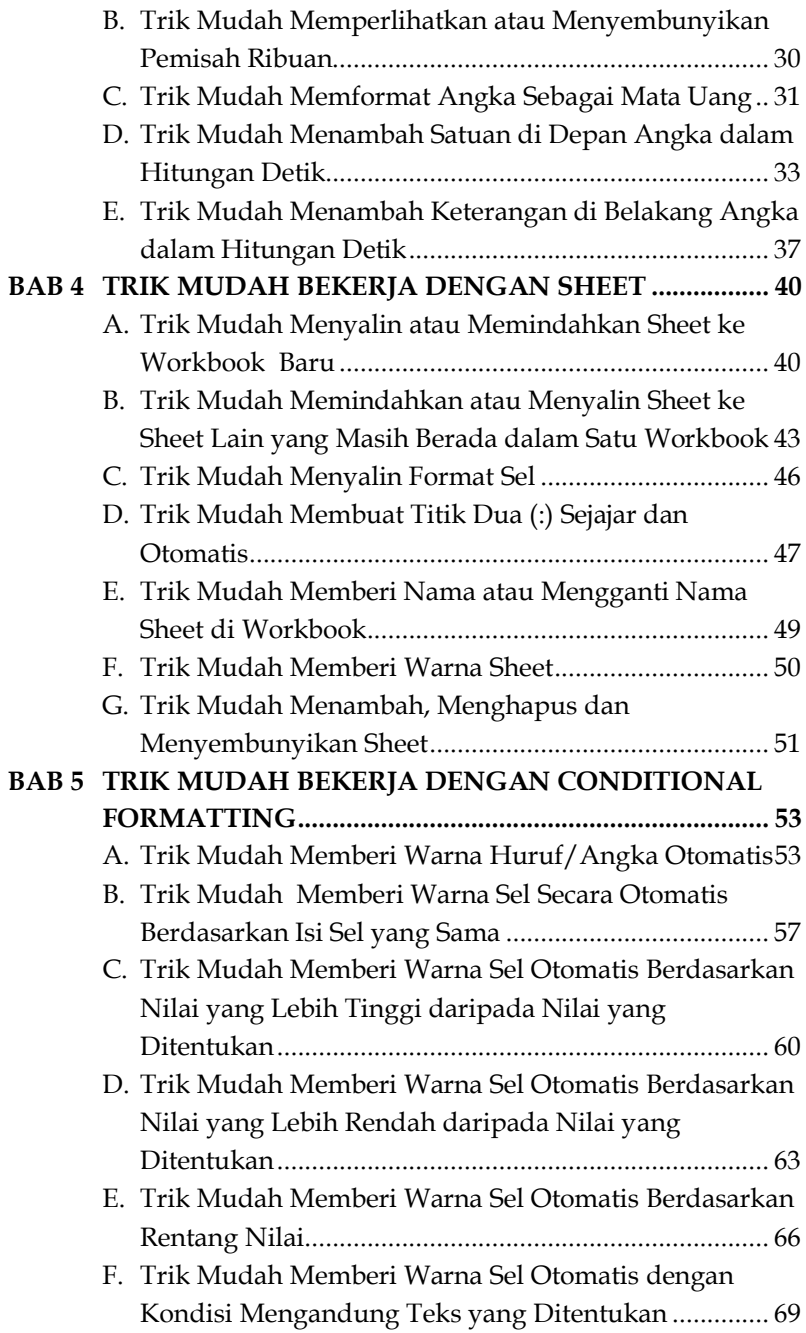

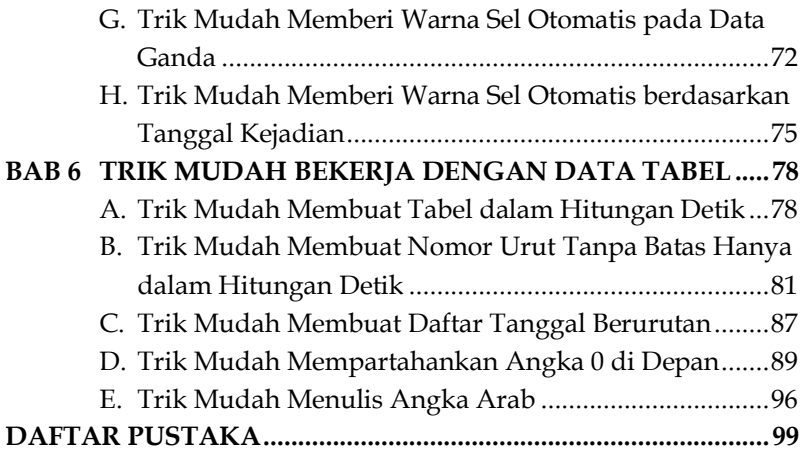

# <span id="page-8-0"></span>**BAB 1 TRIK MUDAH WORKBOOK EXCEL**

#### <span id="page-8-1"></span>**A. Trik Mudah Menjalankan Excel**

Sebenarnya ada banyak cara untuk menjalankan program Excel seperti melalui taskbar, desktop, search program and file dan melalui lokasi penyimpanan program. Namun, Anda tidak boleh ketinggalan dengan

trik yang satu ini yaitu melalui "Dialog Run".

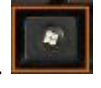

1. Cukup dengan menekan kombinasi + R pada keyboard maka akan muncul kota dialog sebagai berikut.

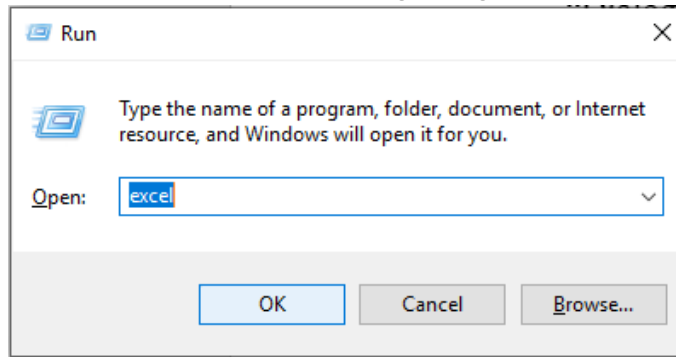

2. Kemudian ketikkan file yang ingin dicari (Excel) dan klik Ok. Workbook Excelmu akan terbuka secara otomatis.

## <span id="page-9-0"></span>**BAB 2 TRIK MUDAH BEKERJA DENGAN MENU LAYOUT**

#### <span id="page-9-1"></span>**A. Trik Mudah Pengaturan Margin Kertas**

Sebelum membuat laporan di Ms Excel, langkah awal yang perlu dilakukan adalah mengatur margin kertas agar kita mengetahui batas tepi kertas yang digunakan untuk mencetak laporan. Secara default, workbook menggunakan margin normal, namun apabila Anda ingin mengubahnya dapat dilakukan dengan langkah-langkah berikut:

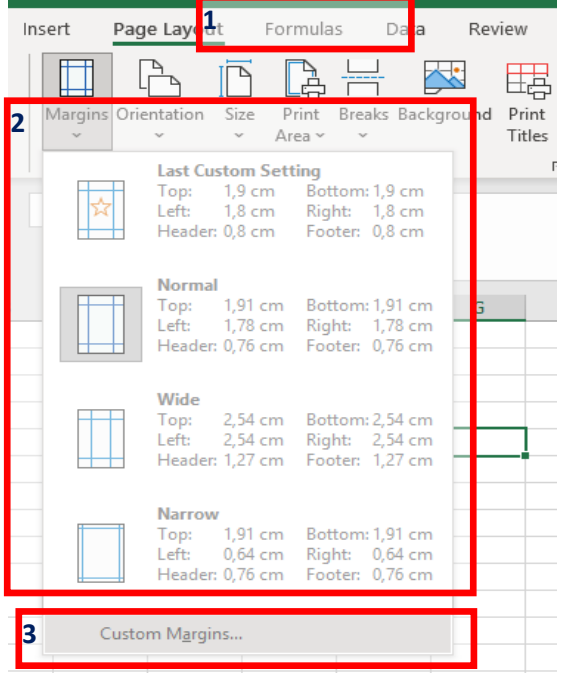

## <span id="page-10-0"></span>**BAB 3 TRIK MUDAH MENGATUR FORMAT NOMOR**

#### <span id="page-10-1"></span>**A. Trik Mudah Mengatur Format Angka Desimal**

Pengaturan format angka atau bilangan di microsoft excel merupakan hal yang sering dilakukan saat kita membuat laporan menggunakan angka. Masing-masing pekerjaan membutuhkan format penulisan angka yang berbeda antara satu dengan lainnya. Saat membuat laporan keuangan kita mungkin membutuhkan format desimal dengan dua angka di belakang koma, sementara untuk hasil penelitian (riset) mungkin kita membutuhkan 4 angka dibelakang koma.

Dalam kasus ini, kita akan menerapkan 2 angka di belakang koma pada rata-rata nilai siswa. Untuk lebih jelasnya, perhatikan langkah-langkah berikut:

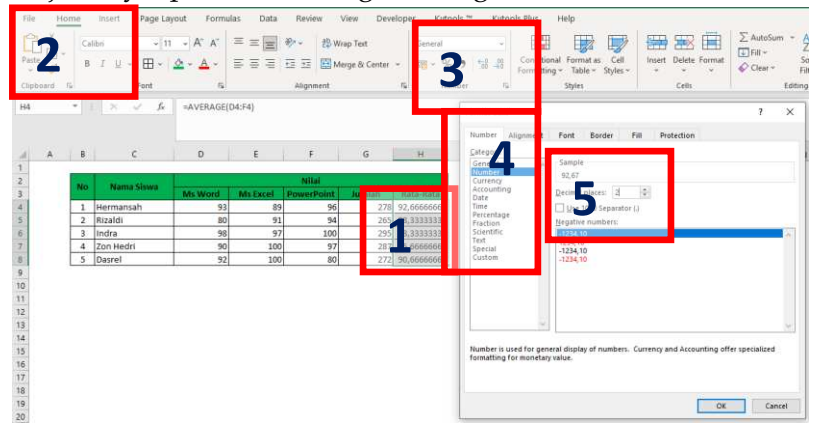

## <span id="page-11-0"></span>**BAB 4 TRIK MUDAH BEKERJA DENGAN SHEET**

#### <span id="page-11-1"></span>**A. Trik Mudah Menyalin atau Memindahkan Sheet ke Workbook Baru**

Apa yang akan Anda lakukan ketika ingin menyalin atau memindahkan Sheet ke Workbook yang Baru? Apakah Anda akan melakukan Copy Paste ke workbook baru tersebut? Cara ini bisa juga Anda gunakan tapi Anda mesti mengedit kemabli format cell, ukuran baris, ukuran kolom ataupun pengaturan lainnya yang sudah Anda buat pada sheet sebelumnya. Pada dasarnya, Copy Paste hanya menyalin isi data tidak dengan format atau ukuran baris/kolom. Oleh karena itu, kami sarankan Anda menggunakan cara ini sehingga data yang ada salin persis dengan data aslinya.

## <span id="page-12-0"></span>**BAB 5 TRIK MUDAH BEKERJA DENGAN CONDITIONAL FORMATTING**

#### <span id="page-12-1"></span>**A. Trik Mudah Memberi Warna Huruf/Angka Otomatis**

Benar, memberi warna secara pada setiap angka bisa dilakukan secara manual dengan memberikan warna dengan *Font Color*, namun akan menghabiskan waktu karena warna huruf yang dihasilkan tidak secara otomatis. Dengan trik ini, Anda dapat memberi warna huruf otomatis berdasarkan kriteria yang ditentukan. Misal, nilai di atas 90 diberi warna biru, dll. Jangan khawatir! Perhatikan langkah-langkah berikut untuk memberi warna otomatis pada angka berdasarkan kriteria yang kita tetapkan.

Contoh kasus

Beri warna pada setiap nilai siswa berdasarkan nilai yang mereka peroleh!

## <span id="page-13-0"></span>**BAB 6 TRIK MUDAH BEKERJA DENGAN DATA TABEL**

#### <span id="page-13-1"></span>**A. Trik Mudah Membuat Tabel dalam Hitungan Detik**

Pembuatan tabel merupakan pekerjaan paling sering terjadi pada saat bekerja di Microsoft Excel untuk berbagai kasus, sehingga kemampuan membuat tabel ini merupakan kemampuan yang paling dasar yang harus dimiliki oleh pengguna Microsoft Excel. Selain cara manual, pembuatan tabel bisa dibuat secara otomatis. Dengan cara ini, dalam hitungan detik tabel Anda langsung jadi. Untuk lebih jelasnya, perhatikan langkahlangkah berikut:

Langkah-langkah:

1. Tuliskan judul atau heading tabel di alamat cell yang Anda inginkan.

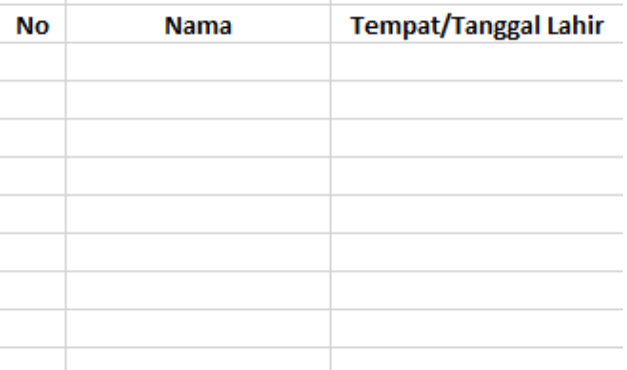

#### **DAFTAR PUSTAKA**

- <span id="page-14-0"></span>Aveldo, I. (2022, February 3). Kompiwin. Retrieved from https://www.kompiwin.com/cara-membuatdatabase-di-excel/
- Bribil, B. (2020, July 3). Latihan Excel.com. Retrieved from https://www.latihanexcel.com/excel-basic/formatcell-pada-excel/
- Microsoft suppor,(2023, March 03). Tips dan trik rumus. https://support.microsoft.com/id-id/office/tips-dantrik-rumus-2b93588a-e7fc-4ca5-b496-35e4141c68bd
- Yudi. (2015, August 17). Bukuyudi. Retrieved from https://bukuyudi.blogspot.com/2015/08/membuatdatabase-excel-form-entridata.html